## Media Applications- Printing Directions

Please note that you still have to print your logo from Adobe Illustrator. However, you do not need to save it as a PDF and print it this way. Just simply print from Illustrator

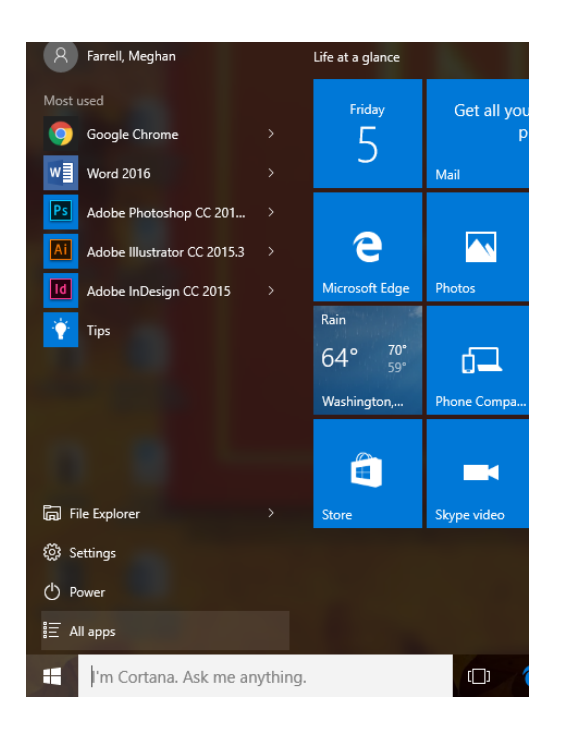

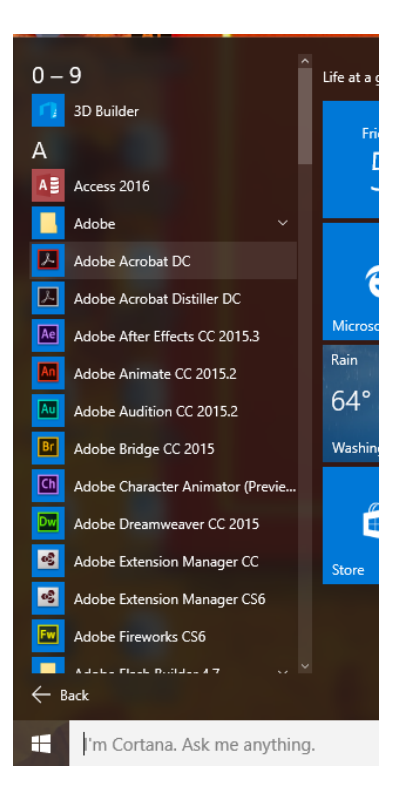

Step 1: Click the start button and select "All Apps"

Step 2: Select "Adobe Acrobat DC"

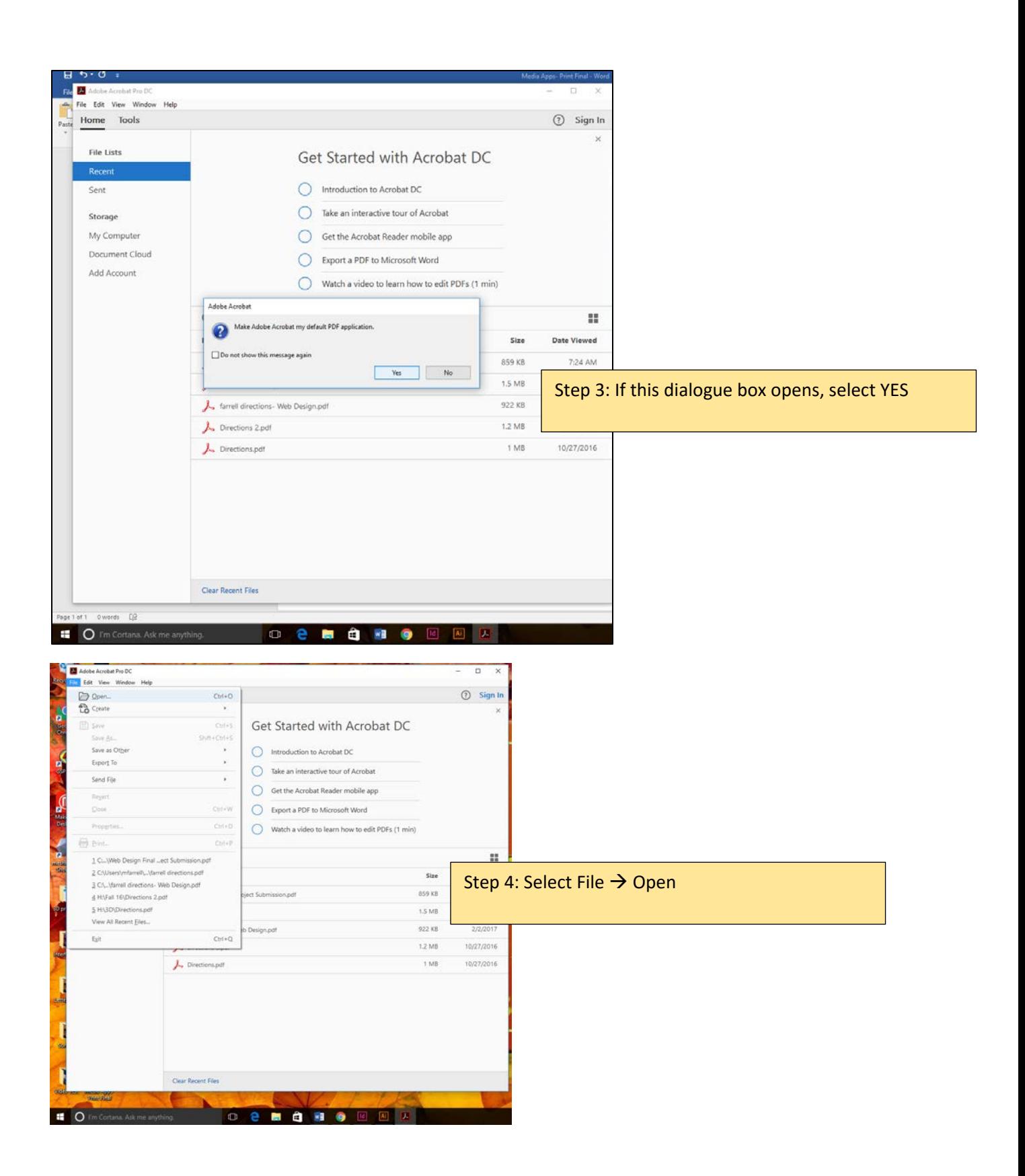

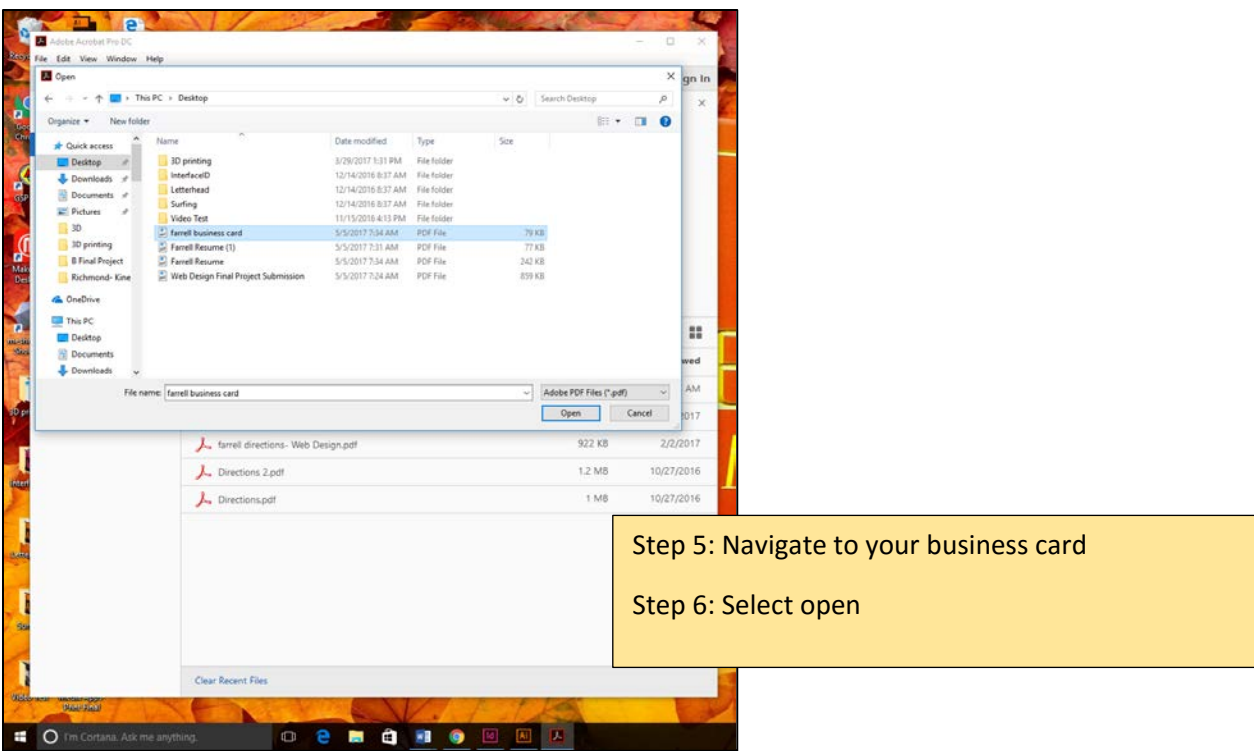

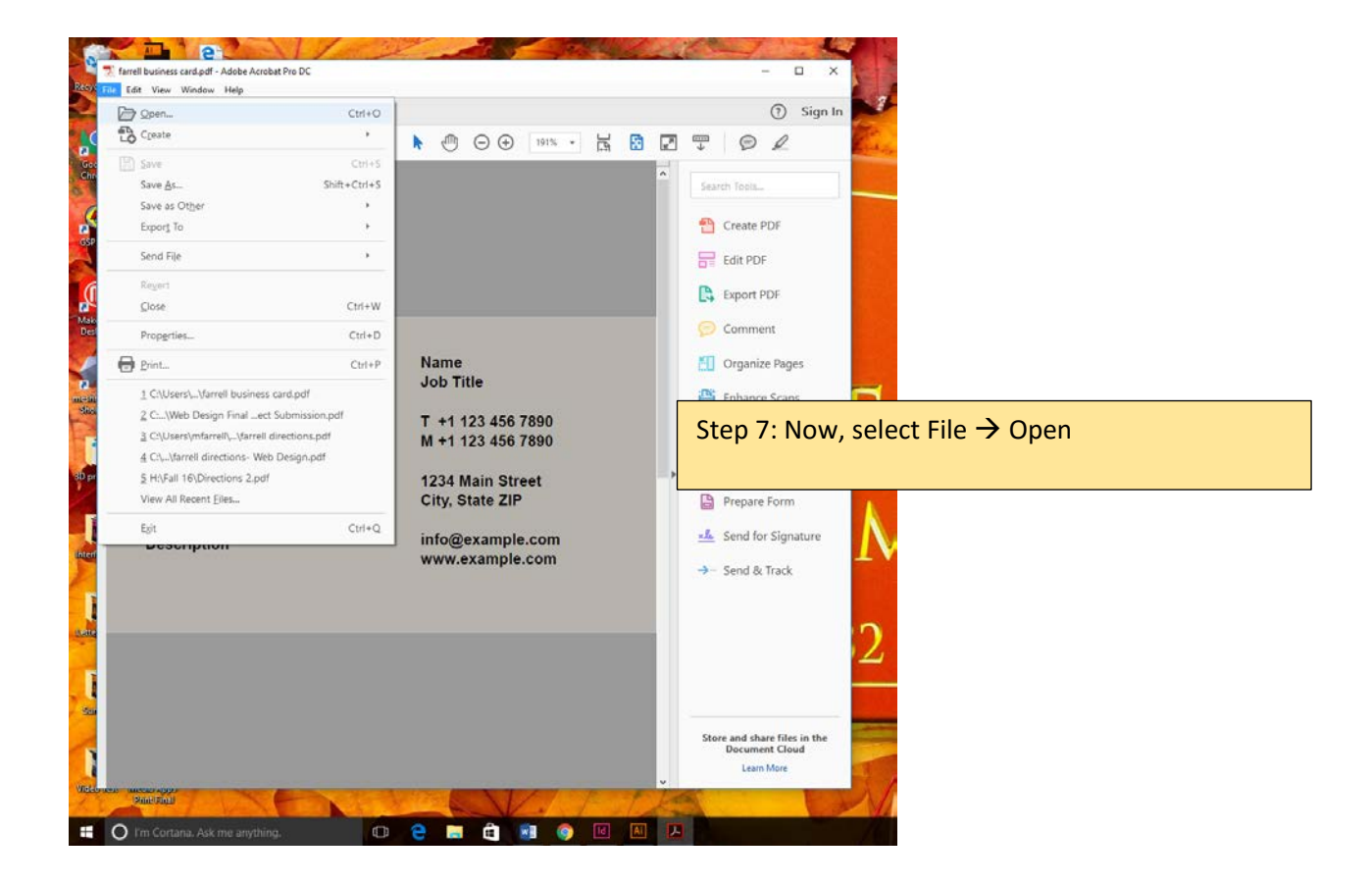

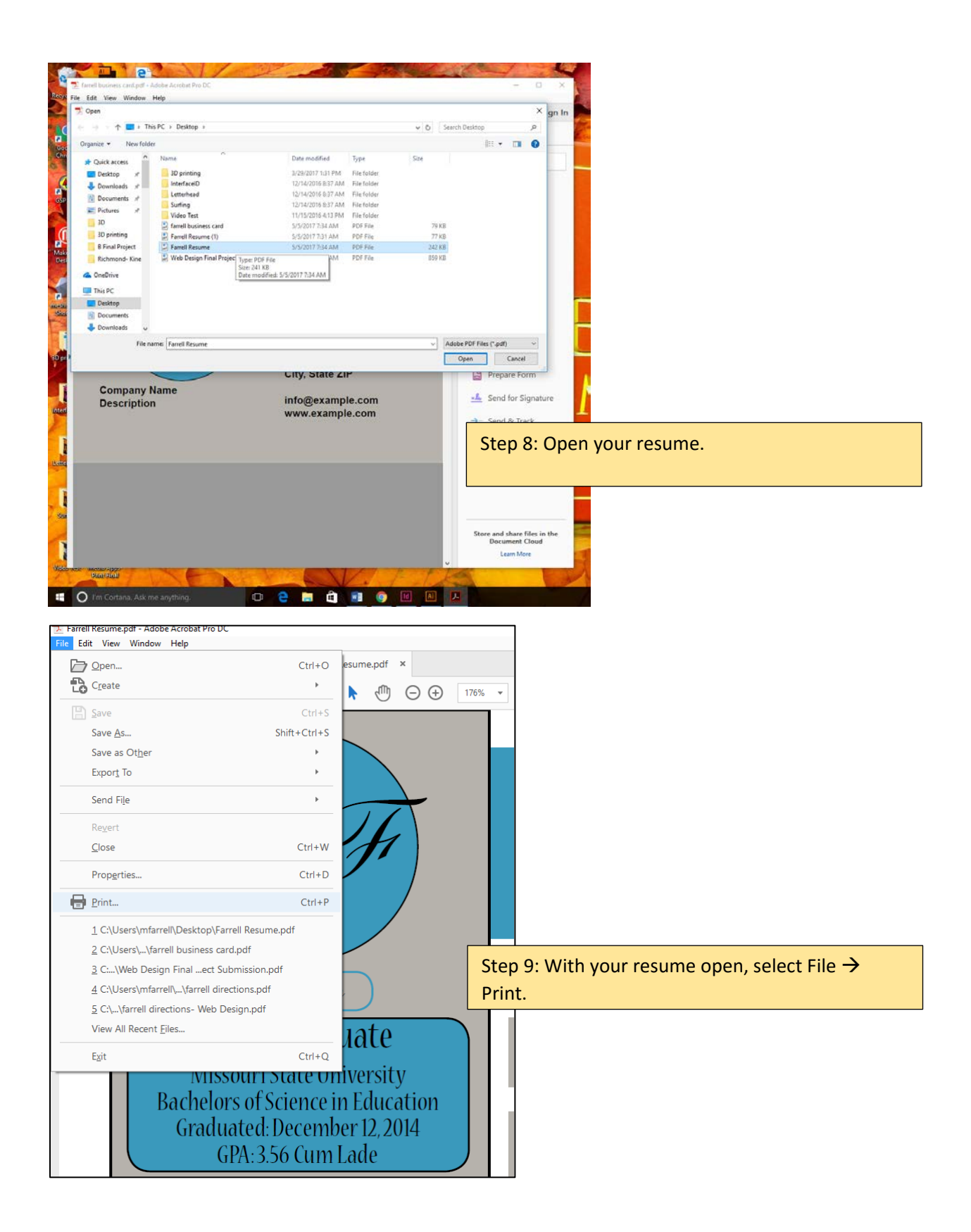

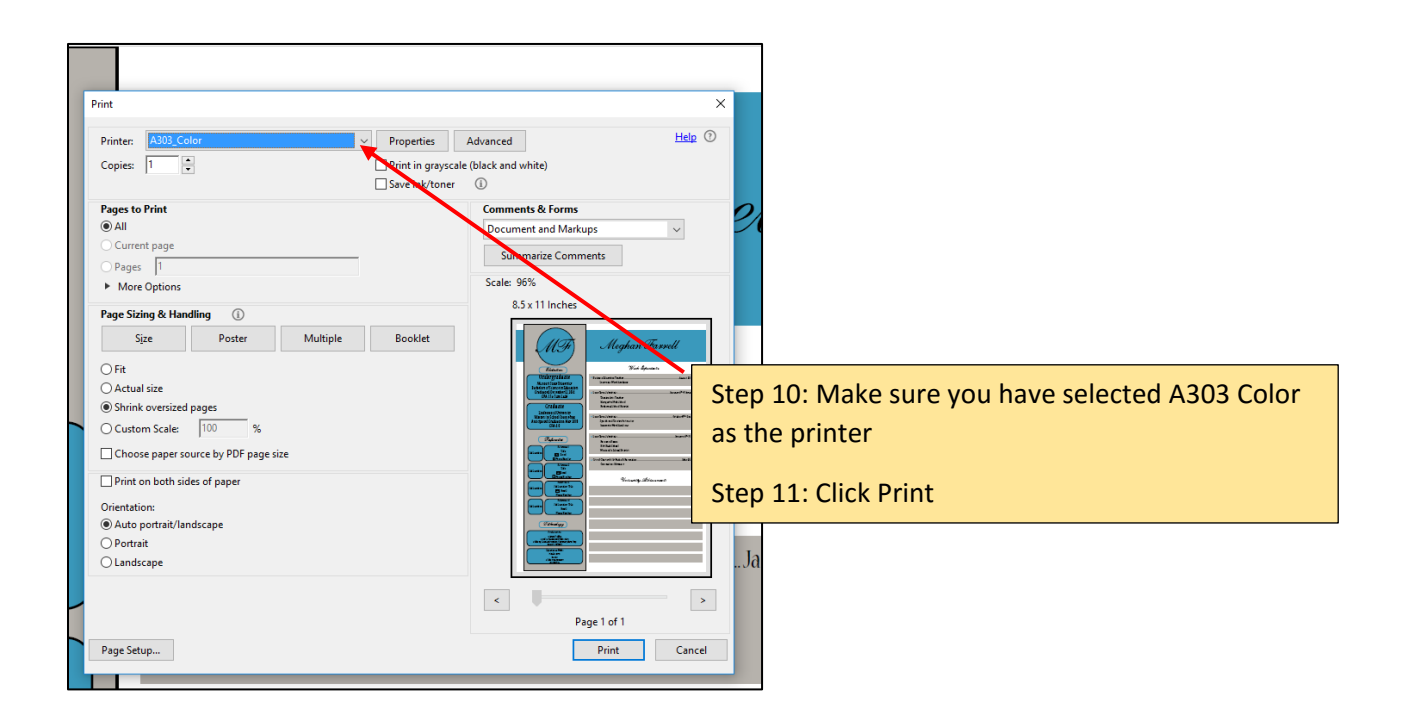

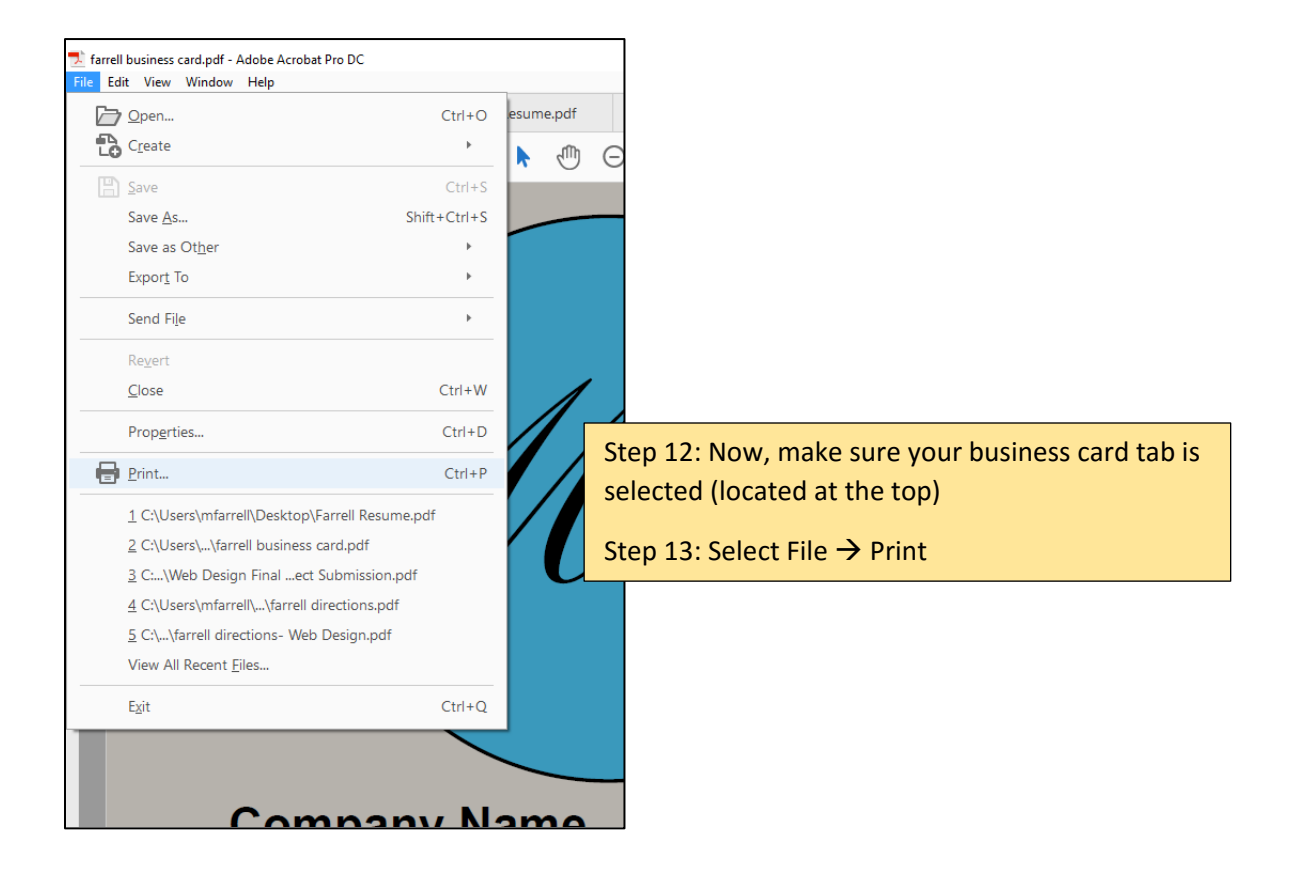

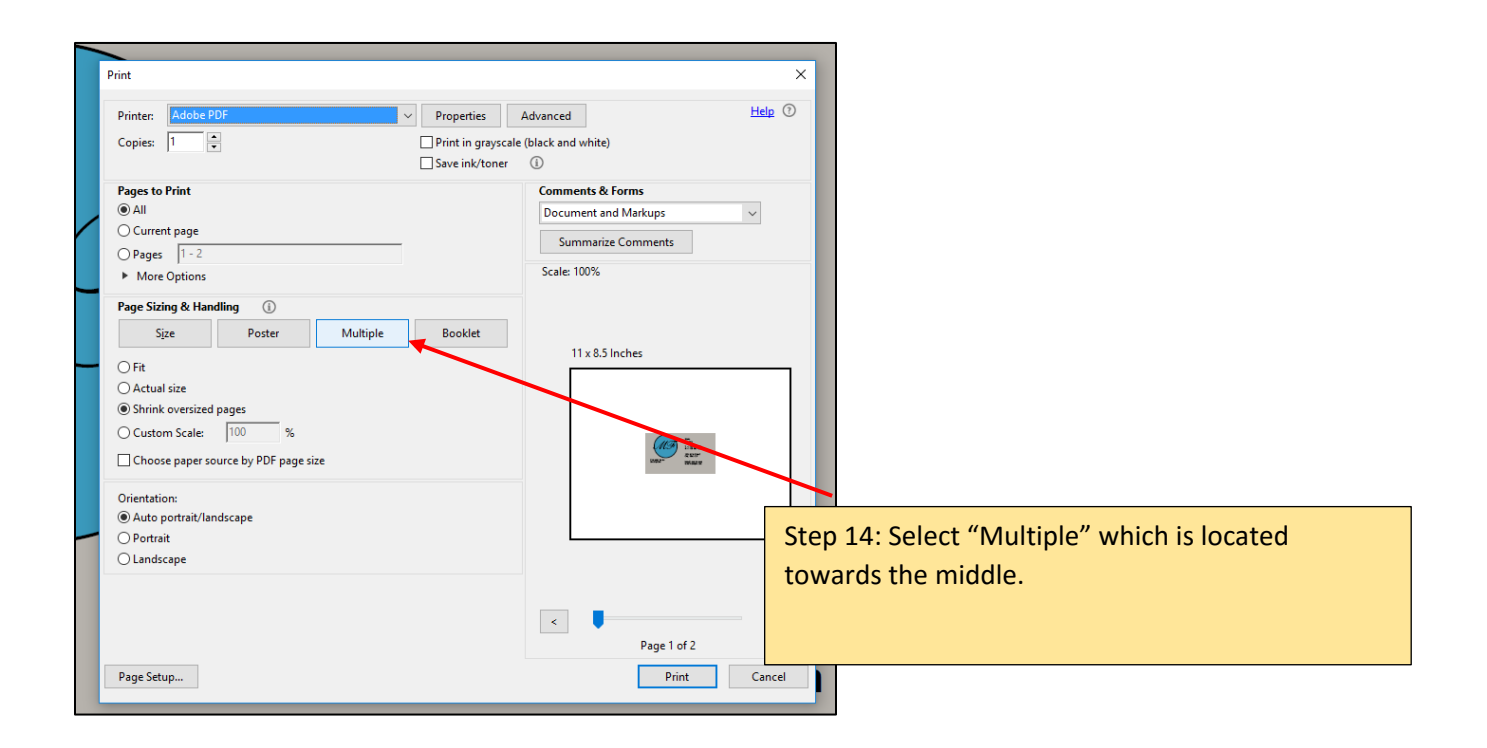

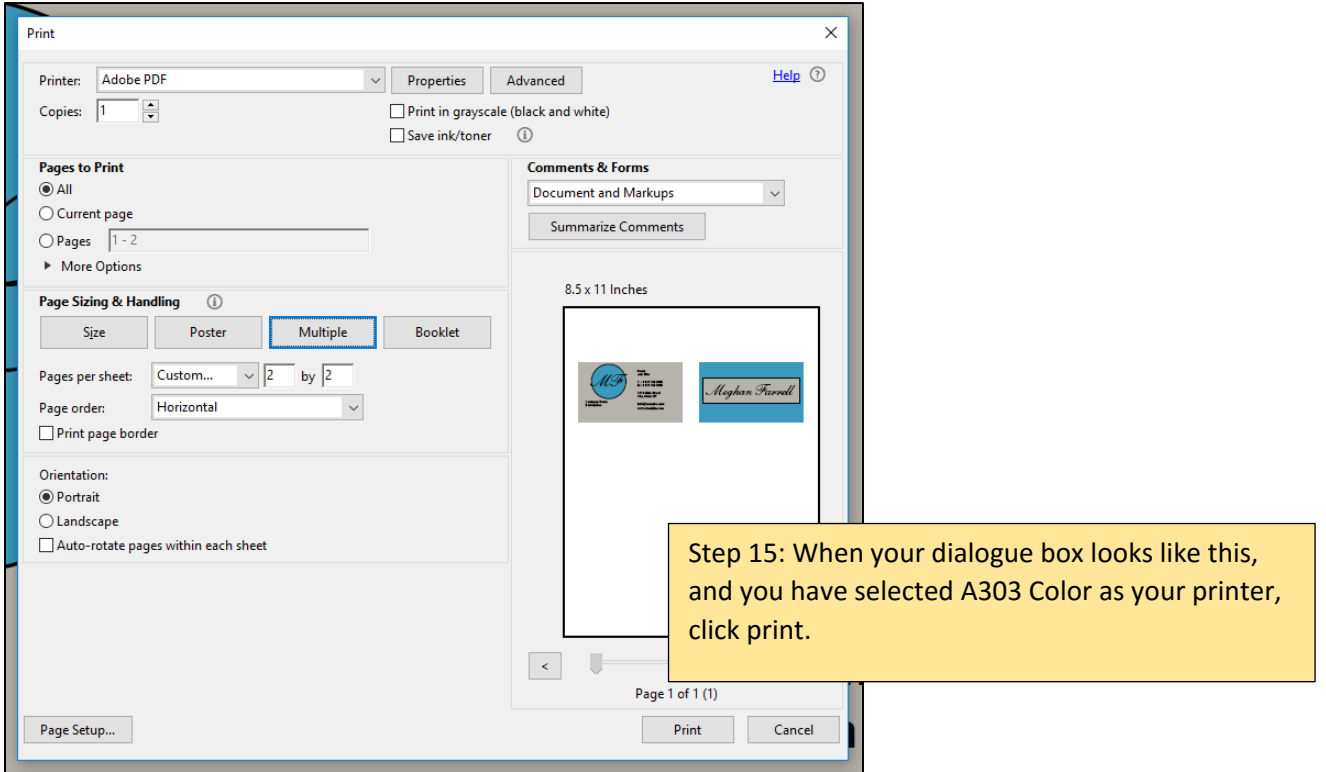